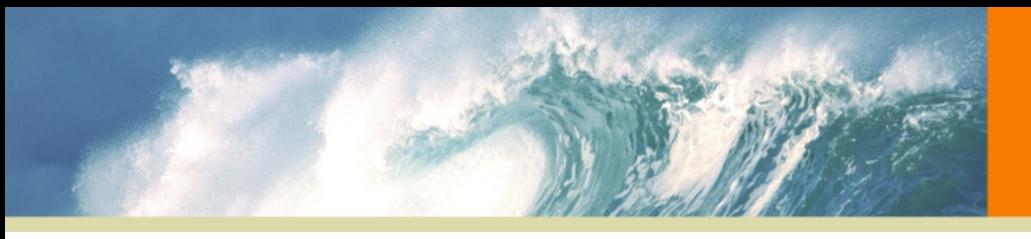

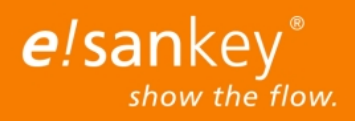

# Overview of e!Sankey 4 Features

## Basic Functionality for Sankey Diagrams

he following basic features help to intuitively and quickly setup Sankey diagrams:

- Nodes (processes)
- Arrows with many layout options
- Entries (material, energy) for flows
- Unit handling: define unit types and unit
- Color management
- Legend (configurable)
- Arrow labels for flow quantities, custom number format
- Text elements for additional descriptions
- Export of Sankey diagrams in different graphic formats (PNG, JPG, GIF, BMP, EMF)

#### Numerous Options for Arrows

Arrows in Sankey diagrams show the flow quantities. The correct arrow width is set automatically by e!Sankey:

- Arrow tail and head configurable
- Optional arrow spikes only for thin arrows
- Arrow labels show quantity, configurable
- Waypoints for arrow routing
- Rounded arrow bends
- Hook arrow to another node
- Multi flow arrows, stacked arrows
- Colors, patterns or color gradients on arrows
- Automatically hide flows with quantity zero

### Processes and other graphical elements

Nodes (processes) are the symbols the arrows in Sankey diagrams hook to::

- Processes (nodes) can be adapted in shape, style and color
- Labels for processes
- Hide/show processes
- More than 2000 icons for use as process symbols
- Align processes
- Adapt height of process automatically to width of connected arrows
- Connect arrow to any of the four sides of a process
- Balance check at process (In=Out) per unit type
- Visualize stock increase/decrease at process (only in e!Sankey pro version)
- Additional graphical elements: rectangle, ellipsis, circle, line, ...
- Use images or maps as backdrop

#### Working with Units, Scaling

Besides the common energy flows and material streams, you can also represent flows in any other unit type in Sankey diagrams (currency, volume, density, persons, TEU, ...):

- Handle unit types separately
- Scaling per unit type using slider
- Show/hide flows per unit type
- Unit conversion
- Define default color pallet per unit type
- Upper threshold for scaling (cut-off value)
- Lower threshold with minimum width
- Optional spiked arrow-heads only for thin Sankey arrows
- Number format can be defined per unit type
- Display percentage (per unit type) jin arrow label

### Live Link to Microsoft Excel: Update Sankey diagrams

The Live Link to Microsoft Excel can be used to update Sankey diagrams using values from a spreadsheet (only in e!Sankey pro):

- Produce updates of your Sankey diagrams by changing values in Excel ideal for recurring reporting tasks
- Live Link reference into one or more Excel files
- Overview dialog allows editing Live Links
- Live Link status display
- Linking to flows and stock changes
- Linking process names and text elements
- Value zero in Excel cell? Hide empty arrows and inactive processes
- automate Sankey diagram creation using e!Sankey SDK

#### More valuable program features

- Multi-step Undo/Redo
- Copy/Paste of diagram sections
- Multiple element edit
- Presentation mode (kiosk mode) and design mode
- Hide windows to gain more drawing area, use on two monitors
- Many examples from energy management, facility mananagament, combined heat and power (CHP)
- Document models (templates) with style definitions
- Full Unicode support for diagram labels and text elements (Chinese, Japanese, Arabic, Hebrew script)
- Start Center with diagram thumbnails
- Online help, user manual, YouTube channel with e!Sankey tutorial videos

For further informationen visit www.e-sankey.com – eMail: info@e-sankey.com